## LRP(License Registration Portal) 내에서 라이센 스를 한 디바이스에서 다른 디바이스로 이동하려 면 어떻게 해야 합니까?

## 목차

외부 고객/파트너 전용: 이러한 지침은 고객/파트너가 문제를 해결하기 위한 조치를 직접 수행할 수 있도록 돕기 위해 제공됩니다. 고객/파트너에게 지침에서 문제가 발생하는 경우, 해당 고객/파트너 에게 라이센싱 지원(https://www.cisco.com/go/scm)으로 케이스를 열어 [문제](https://www.cisco.com/go/scm)를 해결하도록 안내하 십시오. 라이센스 지원 팀 외부의 내부 Cisco 리소스인 경우 직접 이러한 작업을 수행하지 마십시오 .

시작하기 전에 다음을 확인하십시오.

- 활성 Cisco.com 계정
- 소스 및 대상 장치 식별자 세부 정보 있음

1단계: [Cisco Software Central로](https://software.cisco.com/) 이동하여 cisco.com 접속 정보를 사용하여 로그인합니다.

2단계: Traditional Licenses(기존 라이센스)에서 Access LRP(액세스 LRP)를 클릭합니다.

3단계: 'Show'(표시) 드롭다운 선택기에서 "All Licenses For (CCO ID)(CCO ID의 모든 라이센스)"를 선택합니다.

4단계: "Devices(디바이스)" 탭을 클릭합니다.

5단계: Device name(디바이스 이름)에서 디바이스를 찾고 화살표 아이콘을 클릭합니다.

6단계: Move Licenses Between Devices(디바이스 간 라이센스 이동) 클릭

7단계: Source device details(소스 디바이스 세부 정보)가 채워지고 Returning Device(디바이스 반 환)에 대해 Yes(예) 또는 No(아니요)를 선택한 후 Next(다음)를 클릭합니다.

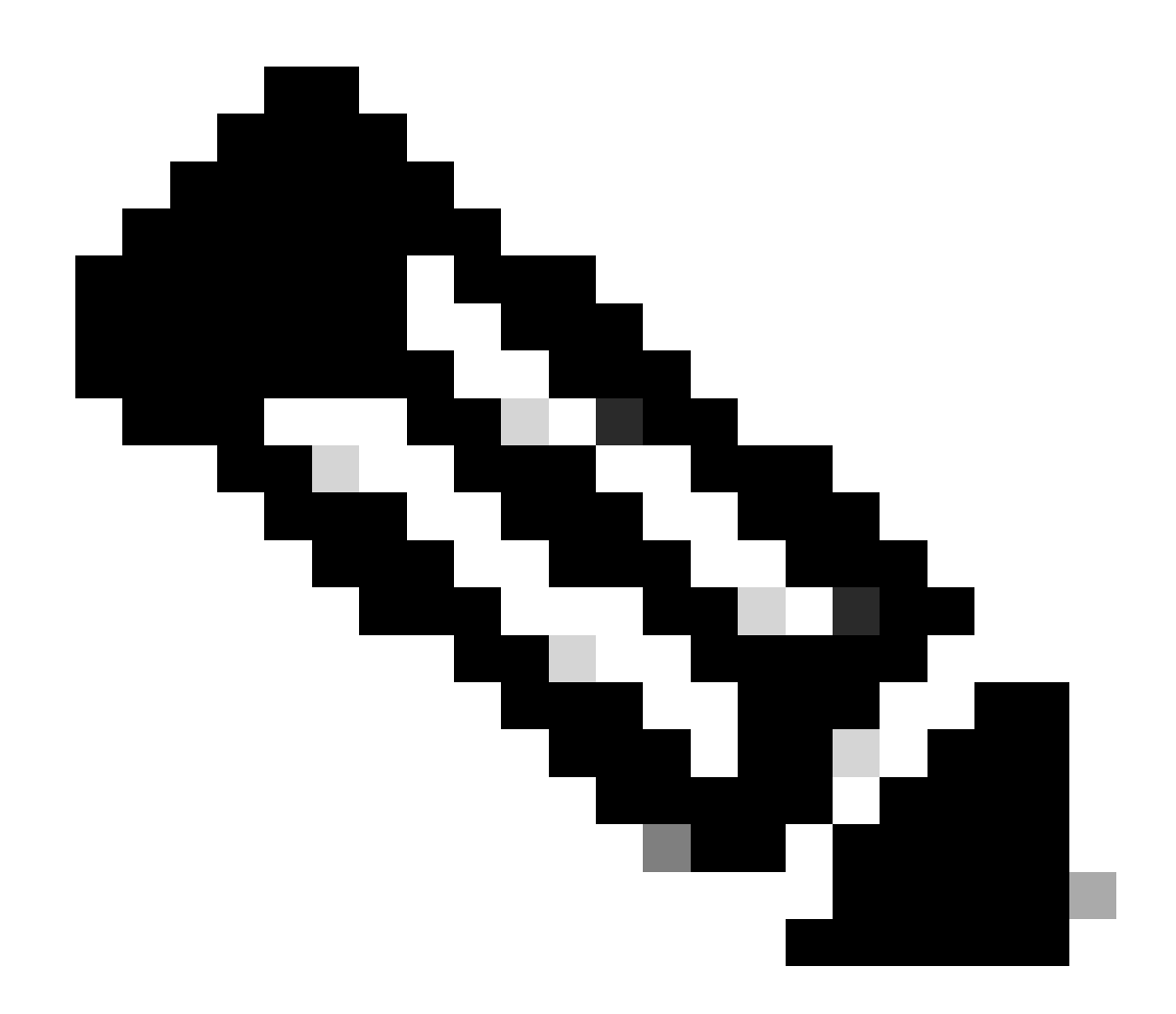

참고: RMA가 아닌 경우 아니오를 선택하십시오.

8단계: 대상 장치 세부 정보, Smart Account/Virtual Account를 입력하고 Next(다음)를 클릭합니다.

9단계: 목적지 디바이스로 이동할 필수 라이센스 수량을 입력하고 next(다음)를 클릭한 후 Submit(제출)을 클릭합니다

문제 해결:

- 1. 디바이스 간에 라이센스를 이동할 수 있는 옵션이 없습니다. 어떻게 해야 합니까? 소프트웨어 라이센싱 옵션을 사용하여 [SCM\(Support Case Manager\)에](https://mycase.cloudapps.cisco.com/case?swl)서 라이센싱 케이스를 엽니다.
- 2. 라이선스를 이동하기 위해 거래를 하는 동안 오류가 발생합니다. 소프트웨어 라이센싱 옵션을 사용하여 [SCM\(Support Case Manager\)에](https://mycase.cloudapps.cisco.com/case?swl)서 라이센싱 케이스를 엽니다.
- 3. 오류: 제품군의 제품 Sku가 라이센스 이전 기준을 충족하지 않습니다. "제품군의 제품 Sku가

라이센스 이전 기준을 충족하지 않습니다."라는 의미는 소스 디바이스에서 선택한 PID가 재호 스트 작업에 적합하지 않음을 의미합니다. 라이센스를 다시 호스팅하려면 소프트웨어 라이센 싱 옵션을 사용하여 [SCM\(Support Case Manager\)에서 라이센싱](https://mycase.cloudapps.cisco.com/case?swl) 케이스를 여십시오.

이 프로세스에 문제가 발생하여 해결할 수 없는 경우 소프트웨어 라이센싱 옵션을 사용하여 [SCM\(Support Case Manager\)에](https://mycase.cloudapps.cisco.com/case?swl)서 라이센싱 케이스를 여십시오.

이 문서의 내용에 대한 피드백은 [여기에 제출하십시오.](https://app.smartsheet.com/b/form/b4046460ebdf4287bba6c3de30bd39b9)

이 번역에 관하여

Cisco는 전 세계 사용자에게 다양한 언어로 지원 콘텐츠를 제공하기 위해 기계 번역 기술과 수작업 번역을 병행하여 이 문서를 번역했습니다. 아무리 품질이 높은 기계 번역이라도 전문 번역가의 번 역 결과물만큼 정확하지는 않습니다. Cisco Systems, Inc.는 이 같은 번역에 대해 어떠한 책임도 지지 않으며 항상 원본 영문 문서(링크 제공됨)를 참조할 것을 권장합니다.